# 在ISE上安裝修補程式

目錄 簡介 必要條件 需求 採用元件 背景資訊 使用GUI安裝補丁程式 使用CLI安裝修補程式 如何在部署中的所有ISE節點上安裝補丁程式 如何在部署中的所有ISE節點上回滾補丁程式 如何透過 ISE CLI 復原修補程式? 驗證 修補程式安裝成功記錄參考

# 簡介

本文檔介紹在安裝期間安裝ISE補丁和常見問題的方法。

必要條件

### 需求

身份服務引擎(ISE)的基本知識。

採用元件

本文中的資訊係根據以下軟體和硬體版本:

• Cisco Identity Service Engine 2.X

本文中的資訊是根據特定實驗室環境內的裝置所建立。文中使用到的所有裝置皆從已清除(預設 )的組態來啟動。如果您的網路運作中,請確保您瞭解任何指令可能造成的影響。

## 背景資訊

思科會以半定期的方式發布 ISE。這些修補程式包含錯誤修復程式,並在必要時包含安全修復程式 (例如, **Heartbleed** 和 **Poodle** 使用SSL發現的漏洞)。

為了確保應用錯誤修復,需要插入安全漏洞,且解決方案能夠無縫工作。

當您在ISE節點上安裝補丅時,該節點將重新啟動。安裝完成後重新啟動服務。請等待幾分鐘,然 後您就可以重新登入了。

您可以在維護時段期間安排修補程式安裝作業,以避免暫時中斷的情況。

僅安裝適用於網路中部署的思科版本的修補程式。思科會報告版本中的任何不符情況以及修補檔案 中的任何錯誤。

您不能安裝低於當前在思科上安裝的補丁的版本。同樣地,如果思科產品上已安裝較新的版本,您 便無法復原較舊版本的變更。

當您從 Primary Administration Node (PAN) 作為分散式部署的一部分, 思科ISE在主節點上安裝補丁程式 ,然後在部署中的所有輔助節點上安裝補丁程式。

如果在 **PAN**然後,思科ISE繼續在輔助節點上安裝補丁程式。如果在 **PAN**,安裝不會繼續到輔助節 點。

但是,如果出於任何原因而在任何次要節點上安裝失敗,則仍會繼續在部署中的下一個次要節點上 進行安裝。

當您從 **PAN** 作為雙節點部署的一部分,思科會在主節點上安裝補丁程式,然後在輔助節點上安裝補 丁程式。

如果在 **PAN**然後,思科繼續在輔助節點上安裝補丁程式。如果在 **PAN**,安裝不會繼續到輔助節點。

 $\bigwedge$  您必須具有超級管理員或系統管理員的管理員角色,才能安裝或復原修補程式。在修補程式安 裝開始之前,收集配置備份和操作備份。

## 使用GUI安裝補丁程式

要從Cisco.com下載ISE補丁程式,請導航至 **Downloads > Products > Security > Access Control and Policy > Identity Services Engine > Identity Services Engine Software**,([此處。\)](https://software.cisco.com/download/home/283801589)

Downloads Home / Security / Network Visibility and Segmentation / Identity Services Engine / Identity Services Engine Software / Identity Services Engine System Software- 2.4.0

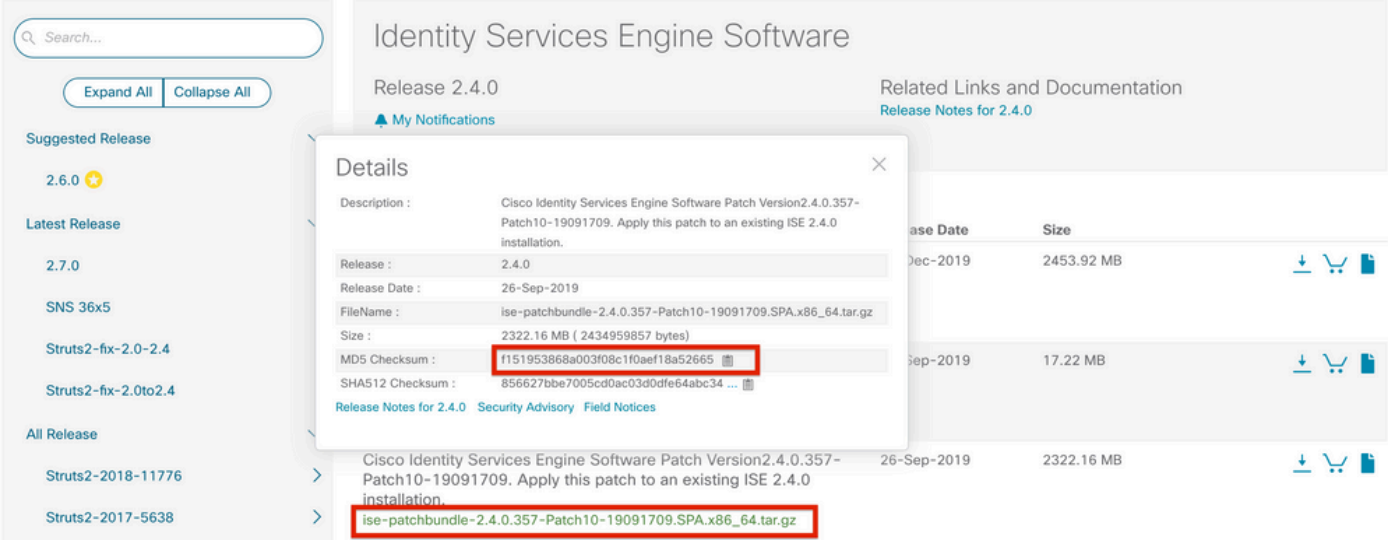

注意:思科ISE修補程式通常是累積的,這意味著修補程式11的安裝包括從修補程式1到修補 程式10的所有修補程式。修補程式安裝需要重新啟動ISE伺服器。

注意:下載修補程式檔案後驗證MD5/SHA512校驗和。

要在ISE上應用補丁程式,請登入到ISE **Primary Administration Node (PAN)** GUI並執行以下指令:

步驟 1.導航至 **Administration > System > Maintenance > Patch Management > Install**.

步驟 2.按一下 **Browse** 並選擇從Cisco.com下載的修補程式檔案。

### 步驟3.單擊 **Install** 安裝修補程式。

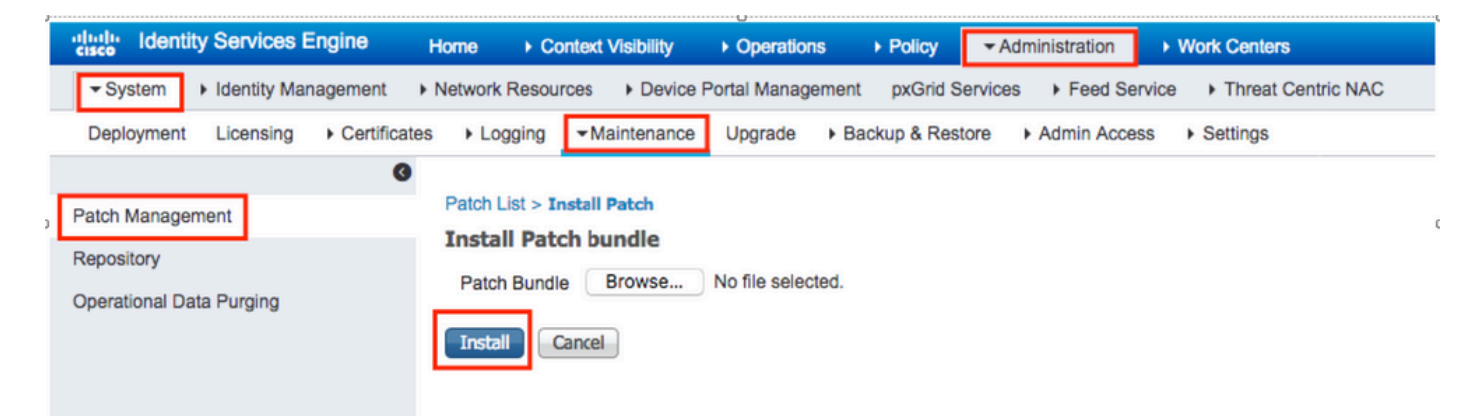

## 使用CLI安裝修補程式

步驟 1.配置ISE儲存庫並將所需的ISE修補程式放置在儲存庫中。若要設定 ISE 存放庫,請參閱[如何](https://www.cisco.com/c/zh_tw/support/docs/security/identity-services-engine-software/215348-how-to-configure-repository-on-identity.html) [在 ISE 上設定存放庫。](https://www.cisco.com/c/zh_tw/support/docs/security/identity-services-engine-software/215348-how-to-configure-repository-on-identity.html)

步驟 2.使用SSH登入ISE CLI。

步驟 3.確保ISE CLI可以列出儲存庫內容。

<#root>

ISE/admin# show repository FTP\_repository

ise-patchbundle-10.2.0.7-Patch6-19021923.SPA.x86\_64.tar.gz ise-patchbundle-10.2.0.7-Patch9-19062923.SPA.x86\_64.tar.gz

**ise-patchbundle-10.1.0.0-Ptach3-19110111.SPA.x86\_64.tar.gz**

步驟 4.要在CLI中的特定ISE節點上安裝修補程式,請運行 **patch install** 命令。

Patch install

透過 SSH 登入 ISE 節點的 CLI,然後執行下列命令:

ISE/admin#patch install ise-patchbundle-10.1.0.0-Ptach3-19110111.SPA.x86\_64.tar.gz FTP\_repository % Warning: Patch installs only on this node. Install with Primary Administration node GUI to install on Save the current ADE-OS run configuration? (yes/no) [yes] ? yes Generating configuration... Saved the ADE-OS run Configuration to startup successfully Initiating Application Patch installation...

Getting bundle to local machine... Unbundling Application Package... Verifying Application Signature... patch successfully installed

% This application Install or Upgrade requires reboot, rebooting now... Broadcast message from root@ISE (pts/1) (Fri Feb 14 01:06:21 2020): Trying to stop processes gracefully. Reload lasts approximately 3 mins Broadcast message from root@ISE (pts/1) (Fri Feb 14 01:06:21 2020): Trying to stop processes gracefully. Reload takes approximately 3 mins Broadcast message from root@ISE (pts/1) (Fri Feb 14 01:06:41 2020): The system is going down for reboot NOW Broadcast message from root@ISE (pts/1) (Fri Feb 14 01:06:41 2020): The system is going down for reboot NOW

## 如何在部署中的所有ISE節點上安裝補丁程式

當您從 **PAN** 作為分散式部署的一部分,思科ISE會在主節點上安裝補丁程式,然後在部署中的所有 輔助節點上安裝補丁程式。

如果成功在主要 PAN 上安裝修補程式,Cisco ISE 便會繼續在次要節點上安裝修補程式。如果在 **PAN**,安裝不會繼續到輔助節點。

但是,如果出於任何原因而在任何次要節點上安裝失敗,則仍會繼續在部署中的下一個次要節點上 進行安裝。

### 如何在部署中的所有ISE節點上回滾補丁程式

要從部署中的思科ISE節點回滾補丁程式,您必須首先從 **PAN**.

如果成功完成此動作,則修補程式將會從次要節點復原。如果回滾過程在 **PAN**,修補程式不會從輔

助節點回滾。

但是,如果修補程式在任何次要節點上復原失敗,則仍會繼續透過部署中的下一個次要節點來復原 修補程式。

當Cisco ISE從輔助節點回滾補丁時,您可以繼續從 **PAN GUI**.輔助節點在回滾後重新啟動。

要回滾ISE修補程式,請登入到 **ISE GUI** 並導航至 **Administration > System > Maintenance > Patch Management >** 並 選擇所需的修補程式,然後按一下 **Rollback**,如下所示:

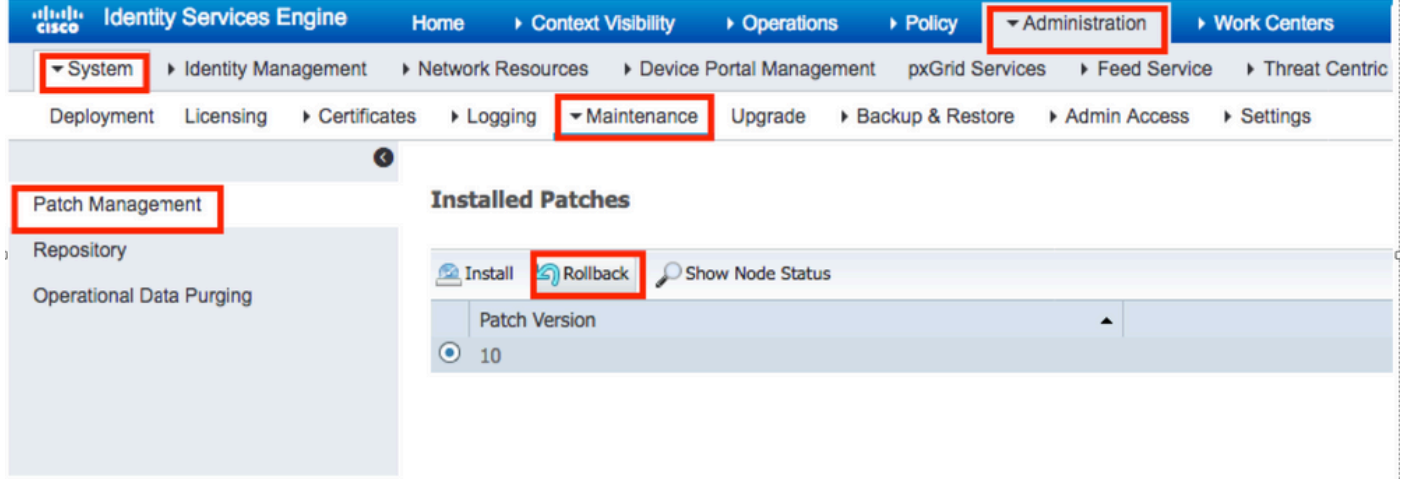

# 如何透過 ISE CLI 復原修補程式?

步驟 1. 通過SSH連線到要刪除補丁的ISE節點。

步驟 2.使用命令驗證ISE節點上安裝的修補程式 **Show Version**

#### <#root>

ISE/admin# show version

Cisco Application Deployment Engine OS Release: 3.0 ADE-OS Build Version: 3.0.5.144 ADE-OS System Architecture: x86\_64 Copyright (c) 2005-2019 by Cisco Systems, Inc. All rights reserved. Hostname: ISE

Version information of installed applications --------------------------------------------- Cisco Identity Services Engine ---------------------------------------------

**---------------------------------------------**

Version : 10.1.0.0 Build Date : Tue Feb 12 00:45:06 2019 Install Date : Mon Sep 30 12:17:29 2019

**Cisco Identity Services Engine Patch**

**Version : 1**

**Install Date : Tue Oct 01 01:30:12 2019**

**Cisco Identity Services Engine Patch**

**---------------------------------------------**

**Version : 3**

**Install Date : Tue Mar 24 05:35:19 2020**

步驟 3.執行命令 **patch remove** <application name> <要刪除的修補程式檔案編號>

例如:- **patch remove ise 2**

ISE/admin# patch remove ise 3 Continue with application patch uninstall? [y/n] y % Warning: Patch is removed only from this node. Remove patch with Primary Administration node GUI to r

Patch successfully uninstalled

% This application Install or Upgrade requires reboot, rebooting now... Broadcast message from root@ISE (pts/1) (Sun Mar 8 03:16:29 2020): Trying to stop processes gracefully. Reload takes approximately 3 mins Broadcast message from root@ISE (pts/1) (Sun Mar 8 03:16:29 2020): Trying to stop processes gracefully. Reload takes approximately 3 mins Broadcast message from root@ISE (pts/1) (Sun Mar 8 03:17:41 2020): The system is going down for reboot NOW Broadcast message from root@ISE (pts/1) (Sun Mar 8 03:17:41 2020): The system is going down for reboot NOW

注意:ISE補丁是累積性的,當存在較新版本時無法回滾。較新的版本需要首先回滾。

要解除安裝以前的修補程式、請先解除安裝最新的修補程式、然後解除安裝以前的修補程式版本。

ISE/admin#patch remove ise 1 Continue with application patch uninstall? [y/n] y % Warning: Patch is removed only from this node. Remove patch with Primary Administration node GUI to r Continue? (yes/no) [yes] ? yes

% Patch cannot be rolled back while a newer version exists, which needs to rolled back first.

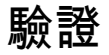

要檢視ISE補丁安裝進度,請導航至 **Administration > System > Maintenance > Patch Management > Show Node Status** 如下圖所示:

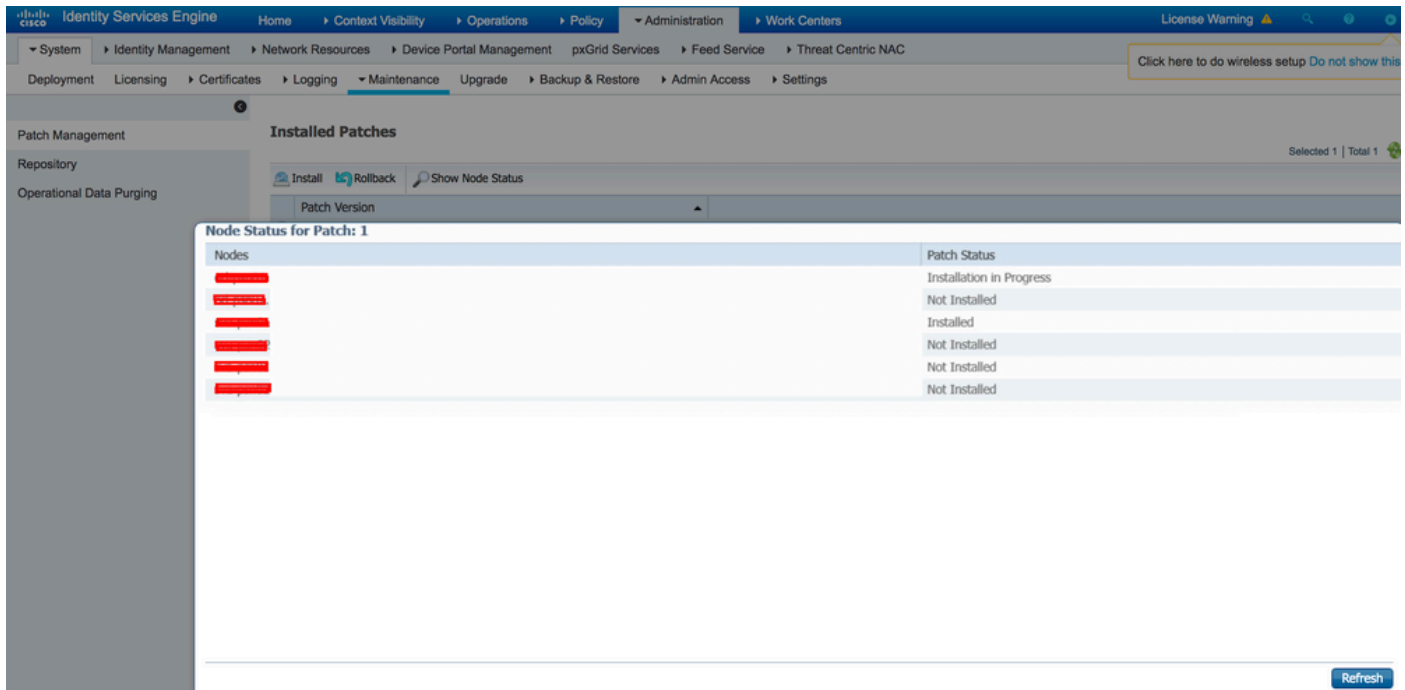

從ISE節點驗證修補程式安裝狀態。登入到同一ISE伺服器並運行命令 **Show Version**

ISE1/admin# show version

Cisco Application Deployment Engine OS Release: 3.0 ADE-OS Build Version: 3.0.5.144 ADE-OS System Architecture: x86\_64

Copyright (c) 2005-2019 by Cisco Systems, Inc. All rights reserved. Hostname: ISE1

Version information of installed applications ---------------------------------------------

Cisco Identity Services Engine --------------------------------------------- Version : 10.1.0.0 Build Date : Tue Feb 12 06:15:06 2019 Install Date : Thu Nov 21 16:39:02 2019

Cisco Identity Services Engine Patch --------------------------------------------- Version : 1 Install Date : Thu Apr 02 11:00:08 2020

#### 驗證ISE警報中的成功和失敗修補程式消息:

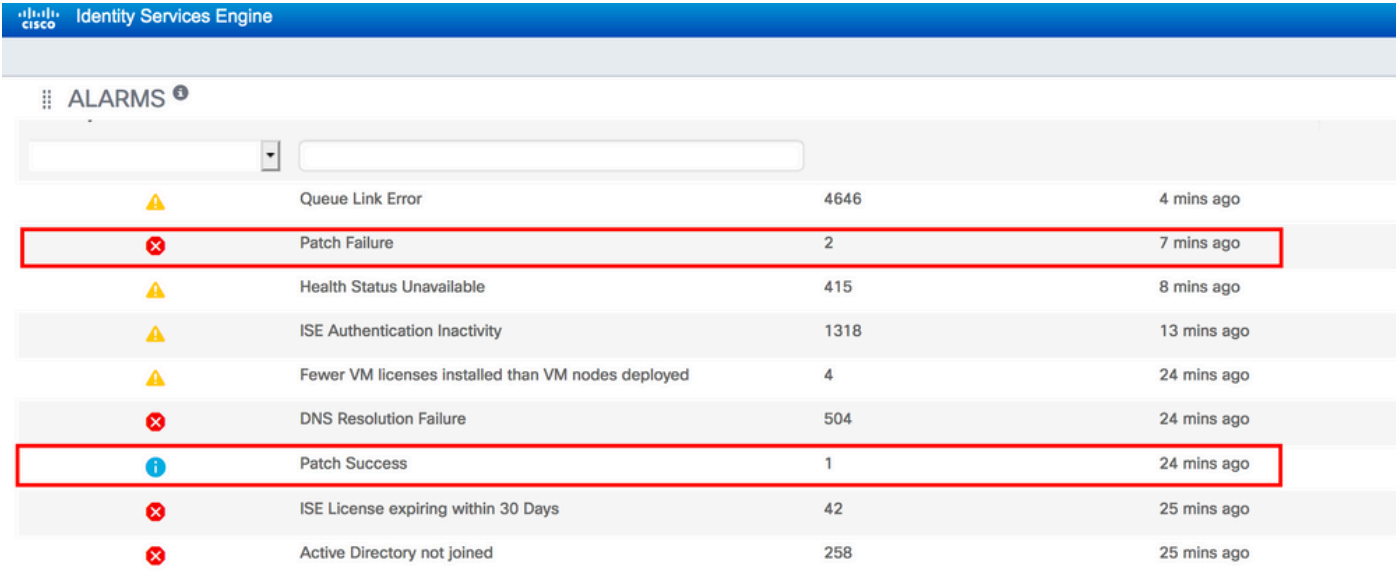

## 修補程式安裝成功記錄參考

#### <#root>

isea/admin#

**sh log system ade/ADE.log tail**

2020-04-19T15:38:01.634794+05:30 isea ADEOSJAVAAPI[26999]: ADEAUDIT 2030, type=PATCH INSTALL,

**name=PATCH INSTALL STARTED**

, username=kopriadm,

**cause=Application patch install has been inititated**

, adminipaddress=10.65.80.116,

 **interface=GUI,**

detail=Patch Install initiated with bundle - ise-patchbundle-10.1.0.0-Patch3-19110111.SPA.x86\_64.tar.gz 2020-04-19T15:38:01.635194+05:30 isea ADE-SERVICE[1158]: [26999]:[info] application:install cars\_install.c[796] [test]: Install initiated with bundle -

 **ise-patchbundle-10.1.0.0-Patch3-19110111.SPA.x86\_64.tar.gz**

, repo - tmplocalpatchinsta llrepo 2020-04-19T15:38:01.784100+05:30 isea ADE-SERVICE[1158]: [26999]:[info] application:install cars\_instal 2020-04-19T15:38:01.827925+05:30 isea ADE-SERVICE[1158]: [26999]:[info] application:install cars\_install.c[918] [test]: Getting bundle to local machine 2020-04-19T15:38:01.829562+05:30 isea ADE-SERVICE[1158]: [26999]:[error] config:repository: rm\_repos\_cf 2020-04-19T15:38:01.830656+05:30 isea ADE-SERVICE[1158]: [26999]:[info] transfer: cars\_xfer.c[66] [test 2020-04-19T15:38:02.873630+05:30 isea ADE-SERVICE[1158]: [26999]:[info] transfer: cars\_xfer\_util.c[2293 2020-04-19T15:38:03.247065+05:30 isea ADE-SERVICE[1158]: [26999]:[info] application:install cars\_install.c[954] [test]: Got bundle at - /storeddata/Install/.1587290881/ise-patchbundle-10.1.0.0-Patch3-19110111.SPA.x86 64.tar.

2020-04-19T15:38:03.247424+05:30 isea ADE-SERVICE[1158]: [26999]:[info] application:install cars\_install.c[1002] [test]: Unbundling package ise-patchbundle-10.1.0.0-Patch3-19110111.SPA.x86\_64.tar.gz 2020-04-19T15:38:09.066295+05:30 isea ADE-SERVICE[1158]: [26999]:[info] application:install cars\_instal 2020-04-19T15:38:13.171615+05:30 isea ADE-SERVICE[1158]: [26999]: [info] application:install cars\_instal d with release key 2020-04-19T15:38:18.816986+05:30 isea ADE-SERVICE[1158]: [26999]:[info] application:install cars\_install.c[1166] [test]: Unbundling done. Verifying input parameters... 2020-04-19T15:38:18.877267+05:30 isea ADE-SERVICE[1158]: [26999]:[info] application:install cars\_instal 2020-04-19T15:38:18.877604+05:30 isea ADE-SERVICE[1158]: [26999]:[info] application:install cars\_instal 2020-04-19T15:38:18.878051+05:30 isea ADE-SERVICE[1158]: [26999]:[info] application:install cars\_install.c[1286] [test]: Patch bundle contains patch(3) for app version(10.1.0.0) 2020-04-19T15:38:18.878254+05:30 isea ADE-SERVICE[1158]: [26999]:[info] app lication:install ci\_util.c[3 2020-04-19T15:38:18.878517+05:30 isea ADE-SERVICE[1158]: [26999]:[info] application:install cars\_instal 2020-04-19T15:38:18.878712+05:30 isea ADE-SERVICE[1158]: [26999]:[info] application:install cars\_install.c[1735] [test]: Verifying zip... 2020-04-19T15:38:27.006433+05:30 isea ADE-SERVICE[1158]: [26999]:[info] application:install cars\_install.c[1796] [test]:

**Executing patch install script patchinstall.sh from patch.zip**

2020-04-19T15:38:27.209692+05:30 isea test: info:[patchinstall.sh] START PATCH INSTALL SCRIPT. PATCHDIR 2020-04-19T15:38:27.211274+05:30 isea test: info:[patchinstall.sh]

**NEW PATCH VER: 3 PRIOR PATCH VER: 0**

2020-04-19T15:38:27.213166+05:30 isea test: info:[patchinstall.sh] IRF-RABBITMO-RUNTIME and IRF-CORE-EN 2020-04-19T15:38:27.214840+05:30 isea test: info:[patchinstall.sh] Remove IRF-Rabbitmq container 2020-04-19T15:38:27.753502+05:30 isea test: info:[patchinstall.sh] IRF-Rabbitmq container id - 2020-04-19T15:38:27.755172+05:30 isea test: info:[patchinstall.sh] No IRF-Rabbitmq container exist to r 2020-04-19T15:38:27.756631+05:30 isea test: info:[patchinstall.sh] Remove IRF-Core-Engine container 2020-04-19T15:38:27.781127+05:30 isea test: info:[patchinstall.sh] IRF-Core-Engine container id - 2020-04-19T15:38:27.783028+05:30 isea test: info:[patchinstall.sh] No IRF-Core-Engine container exist t 2020-04-19T15:38:27.784724+05:30 isea test: info:[patchinstall.sh] IRF-RABBITMQ-RUNTIME and IRF-CORE-EN 2020-04-19T15:38:33.077501+05:30 isea test: info:[application:operation:cpmcontrol.sh] In Stop Monit 2020-04-19T15:38:33.197734+05:30 isea test: Monit daemon with pid [12796] killed 2020-04-19T15:38:34.289656+05:30 isea test: info:[application:operation:cpmcontrol.sh] Done Stop Monit 2020-04-19T15:38:34.671998+05:30 isea ADEOSShell[28278]: ADEAUDIT 2062, type=USER, name=M&T Log Process 2020-04-19T15:38:43.621160+05:30 isea test: info:[application:operation:adprobe.sh] adprobe:Stopping wm 2020-04-19T15:38:43.657769+05:30 isea test: info:[application:operation:adprobe.sh] adprobe:wmi probe i 2020-04-19T15:38:43.989085+05:30 isea test: info:[application:operation:syslogprobe.sh] syslogprobe:Sto 2020-04-19T15:38:44.019674+05:30 isea test: info:[application:operation:syslogprobe.sh] syslogprobe:sys 2020-04-19T15:38:44.367442+05:30 isea test: info:[application:operation:restprobe.sh] restprobe:Stoppin 2020-04-19T15:38:44.400103+05:30 isea test: info:[application:operation:restprobe.sh] restprobe:rest pr 2020-04-19T15:38:44.713844+05:30 isea test: info:[application:operation:agentprobe.sh] agentprobe:Stopp 2020-04-19T15:38:44.753547+05:30 isea test: info:[application:operation:agentprobe.sh] agentprobe:agent probe is disabled 2020-04-19T15:38:46.166418+05:30 isea test: info:[application:operation:appservercontrol.sh] Stopping I 2020-04-19T15:38:46.168374+05:30 isea ADEOSShell[29231]: ADEAUDIT 2062, type=USER, name=Application ser

**interface=CLI, detail=Application server stopped**

#### <#root>

2020-04-19T15:41:37.224949+05:30 isea test: info:[patchinstall.sh] ISE 10.1.0.0

 **patch 3 installFileSystem() INVOKED**

2020-04-19T15:41:37.245321+05:30 isea test: info:[patchinstall.sh] Updating patched file: /storeddata/I 2020-04-19T15:41:37.251672+05:30 isea test: info:[patchinstall.sh] Updating patched file: /storeddata/I 2020-04-19T15:41:37.258874+05:30 isea test: info:[patchinstall.sh] Updating patched file: /storeddata/I 2020-04-19T15:41:37.265939+05:30 isea test: info:[patchinstall.sh] Updating patched file: /storeddata/I 2020-04-19T15:41:37.273866+05:30 isea test: info:[patchinstall.sh] Updating patched file: /storeddata/I 2020-04-19T15:41:37.280143+05:30 isea test: info:[patchinstall.sh] Updating patched file: /storeddata/I 2020-04-19T15:41:37.288008+05:30 isea test: info:[patchinstall.sh] Updating patched file: /storeddata/I 2020-04-19T15:41:37.295128+05:30 isea test: info:[patchinstall.sh] Updating patched file: /storeddata/I 2020-04-19T15:41:37.302031+05:30 isea test: info:[patchinstall.sh] Updating patched file: /storeddata/I 2020-04-19T15:41:37.308615+05:30 isea test: info:[patchinstall.sh] Updating patched file: /storeddata/I .0-156.jar

#### <#root>

Broadcast message from root@isea (Sun Apr 19 15:50:40 2020):

**Trying to stop processes gracefully. Reload takes approximately 3 mins**

Broadcast message from root@isea (Sun Apr 19 15:51:01 2020):

The system is going down for reboot NOW

Session terminated, killing shell... ...killed.

### 關於此翻譯

思科已使用電腦和人工技術翻譯本文件,讓全世界的使用者能夠以自己的語言理解支援內容。請注 意,即使是最佳機器翻譯,也不如專業譯者翻譯的內容準確。Cisco Systems, Inc. 對這些翻譯的準 確度概不負責,並建議一律查看原始英文文件(提供連結)。